## Добавление информации о группе на сайт | Видео-[инструкция](https://youtu.be/6wQtwOrW21E)

1. Зарегистрируйтесь на сайте. Желательно использовать сочетание эл.почта/пароль, которые, вы могли бы передать другому служащему в группе

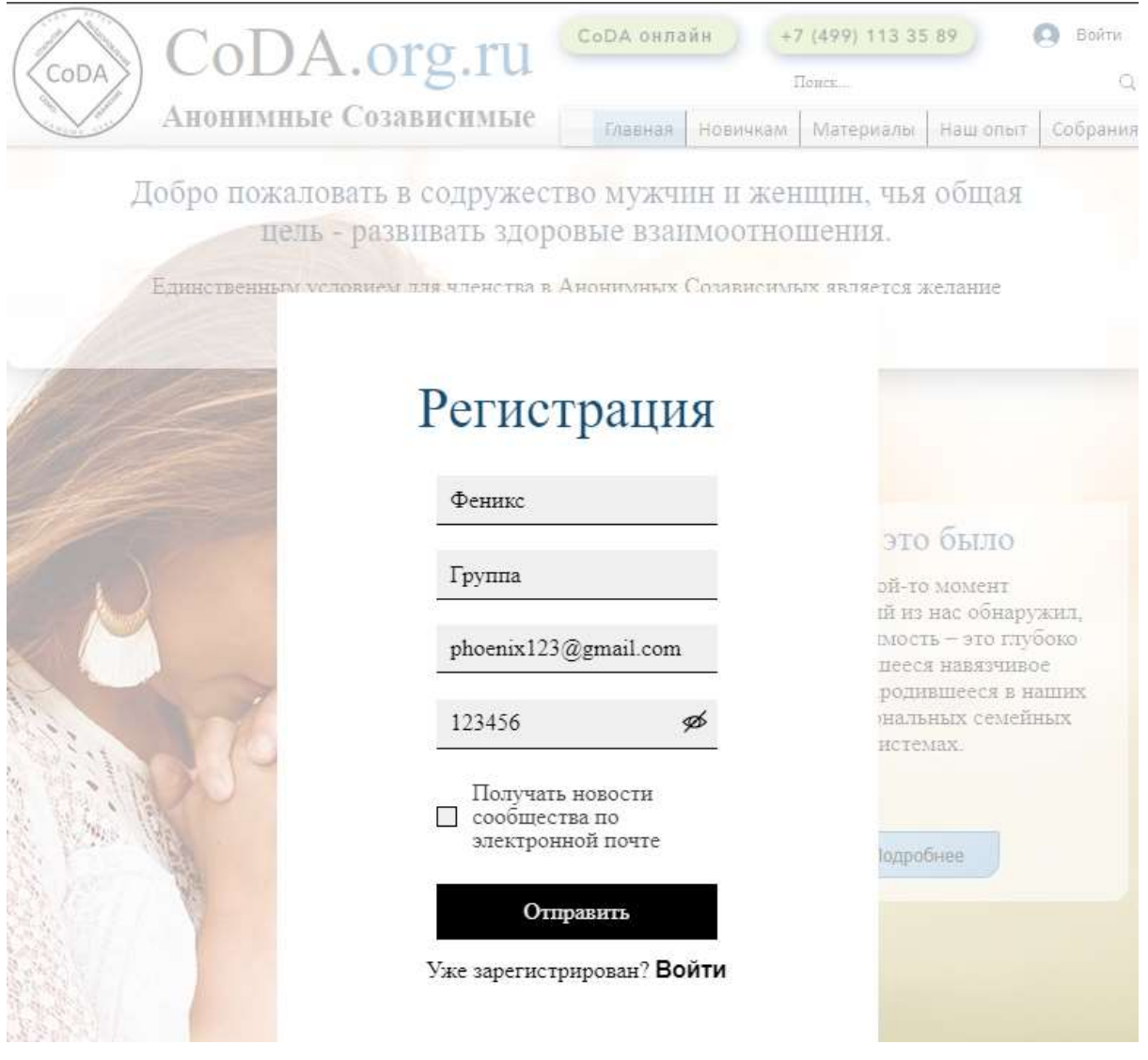

- 2. Зайдите в раздел **[Собрания > Сообщить о новой группе](https://www.coda.org.ru/add-new-meeting).** Заполните информацию и нажмите **Отправить**. Мы предлагаем вам заполнить следующую инфомацию:
- Для онлайн собраний: Название, Когда проходят собрания, Ссылка. В поле Контакты можно указать, как с вами связаться или ссылку на общую группу.
- Для очных групп: Название, Когда проходят собрания, Город, Контакты (телефон и/или электронная почта).

## Обновление информации о группе

1. Войдите в **Мой аккаунт > [Мои собрания](https://www.coda.org.ru/account/meetings)**

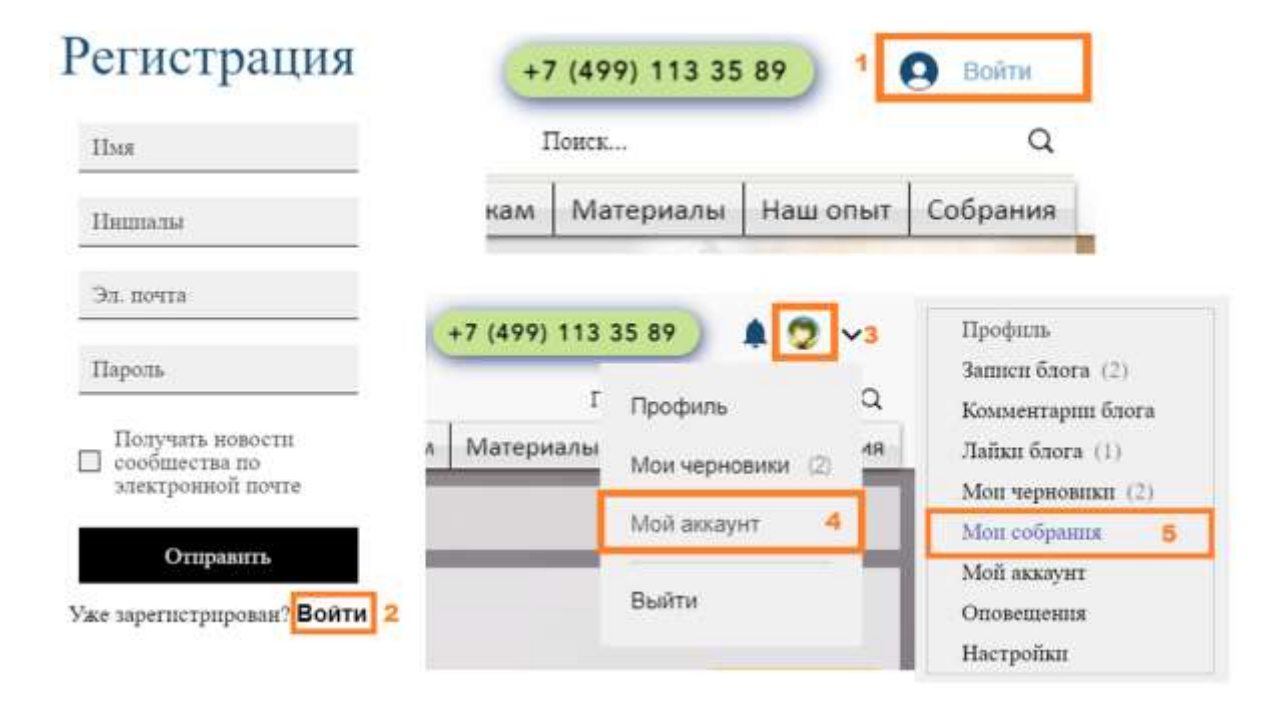

3. Поменяйте необходимую информацию: город, название, адрес, расписание, примечания,

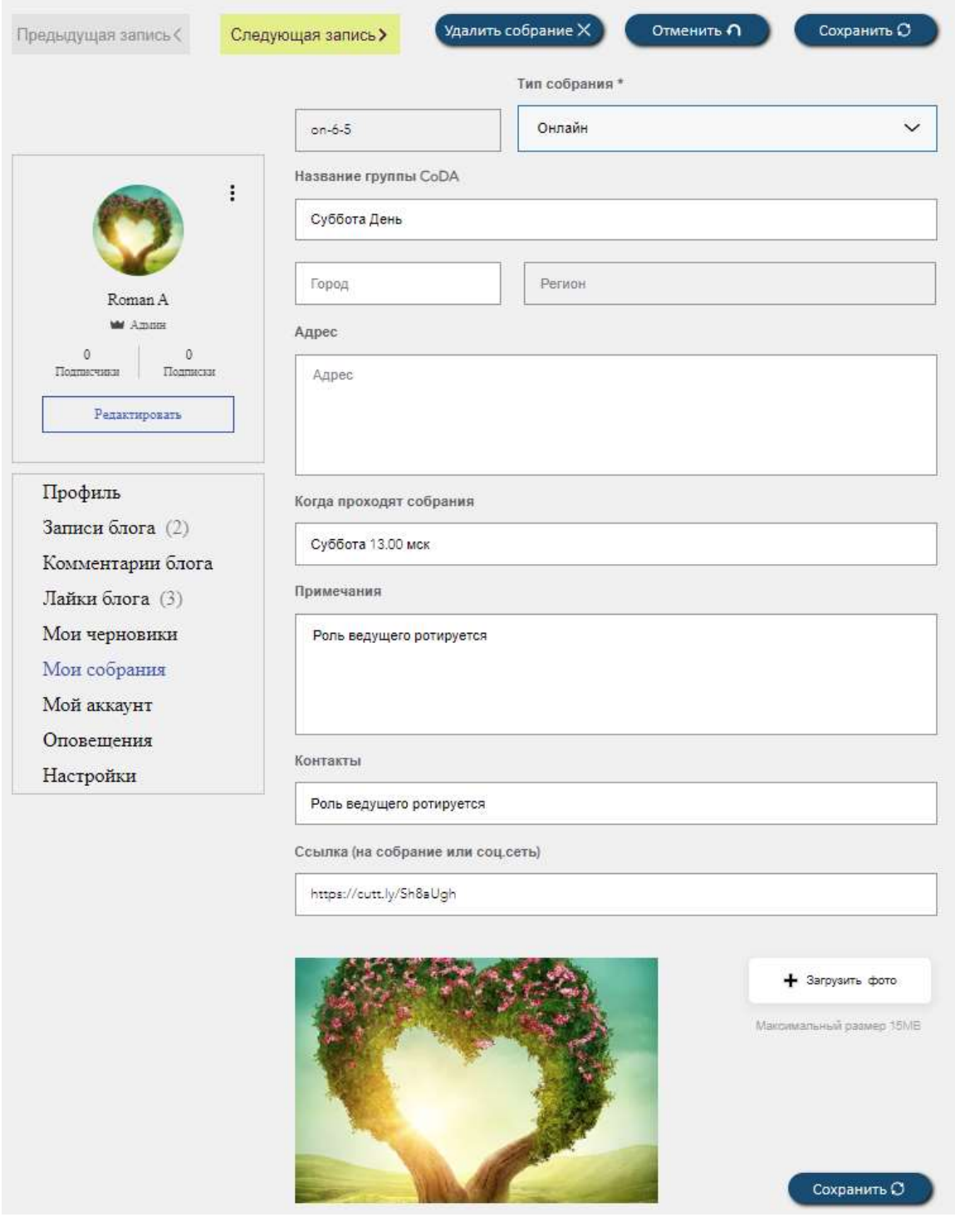

4. Нажмите **Сохранить**

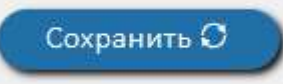

В случае, если группа более не работает, или вы хотели бы передать её управление другому участнику, нажмите **Удалить собрание**. Другой участник сможет зарегистрировать группу самостоятельно. Вы также можете передать ваш пароль другому участнику.